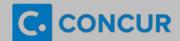

## **Quick Guide – Guest Travel Reservations**

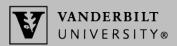

A Guest Travel Coordinator (GTC) is a Vanderbilt employee who makes travel reservations on behalf of any individual who is traveling on Vanderbilt business but does not have a Concur profile. To obtain the GTC privilege, refer to the instructions on the Guest Travel Coordinator page of the Travel Team website.

# **Making Travel Arrangements for a Guest Traveler**

#### Step A: Gather personal information and determine method for booking

Prior to making any arrangements, the GTC should determine the guest's trip purpose and gather the personal information needed for booking in order to determine the appropriate booking method:

| Guest type and trip purpose                     | Full name<br>per photo ID | Email<br>address | Mobile<br>phone | Gender | Date of Birth | Citizenship | Booking Process                                                                                                    |
|-------------------------------------------------|---------------------------|------------------|-----------------|--------|---------------|-------------|----------------------------------------------------------------------------------------------------|
| Visitor, alumni,<br>guest speaker<br>or student | yes                       | yes              | yes             | yes    | yes           | yes**       | <ul> <li>Domestic trip: GTC books online in Concur application<br/>(See Steps B &amp; C below for details)</li> <li>International trip: GTC contacts World Travel agent to book</li> </ul>                                                    |
| Candidate for employment                        | yes                       | yes              | yes             | no*    | no*           | no*         | <ol> <li>GTC contacts World Travel to provide the candidate's name and travel dates (domestic or international trip)</li> <li>GTC provides World Travel contact info to the candidate who then books travel directly with an agent</li> </ol> |

Due to anti-discrimination laws, Vanderbilt should not request certain personal information from candidates for employment. The candidate should contact the travel agency directly to book his/her travel and provide the information, and then the itinerary will be made available to the GTC in Concur for tracking and expense reporting purposes.

## Step B: Search for travel arrangements on behalf of the guest

- Login to Concur using the link at vanderbilt.edu/ebiz/. In the Trip Search box on the Home or Travel tab, click Book for a guest.
- The Trip Search box will now indicate you are Booking for a guest.
- Enter the travel dates and air, hotel, and/or car rental criteria, as applicable, into the **Trip Search** box. Then click

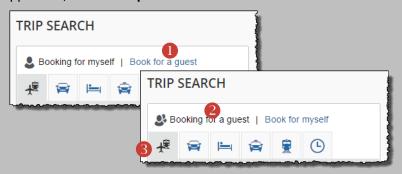

### Step C: Enter detailed guest info, payment info and confirm itinerary

- On the screens that follow, you will be prompted to confirm guest type, guest email, citizenship, and ITO approval.
- You will also enter the detailed guest name and other information. Note that you may enter the GTC email address in order Male O6/07/1967 to receive the itinerary.

SELECT A METHOD OF

Choose a credit card

|    | Phone                |   |
|----|----------------------|---|
| PA | (603)123-4567 Select | I |
| •  | Edit Add credit card | ı |

~ Gus

Date Of Birth

**Guest Traveler** 

Manual Entry

- \*GTCs must add the **One Card** to their Concur profiles in order to make arrangements for Guest Travelers. Instructions: Quick Guide: Updating Your Concur Profile.
- When prompted to Select a Method of Payment, choose your One Card from the drop-down menu. Be sure to label your **One Card** clearly in your profile to ensure you select the correct card.

No Middle Name

Legal Last Name

Are you booking on behalf of (drop down) [Required]

VU Student

O Look up a previous quest by name

Legal First Name

Guest (not a VU Stud

Middle Name (on ID)

Known Traveler Number DHS Redress No.

youremailaddress@vanderbilt.edu

Expense Reporting: GTCs must report all One Card charges for guest travel through the Oracle Cloud Expenses module – expense resources are available on the SkyVU website.

<sup>\*\*</sup> The GTC must consult with Vanderbilt's International Tax Office (ITO) and receive its approval in advance of purchasing any travel for a non-US citizen.